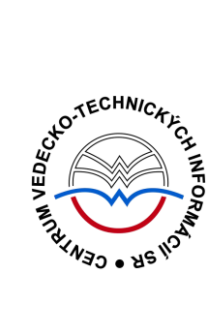

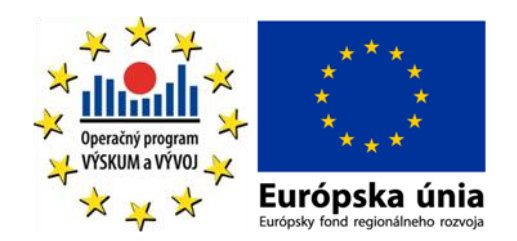

# ProQuest manuál

Podporujeme výskumné aktivity na Slovensku / Projekt je spolufinancovaný zo zdrojov EÚ

Predstavovaná databázová kolekcia je sprístupňovaná v rámci projektu:

# **Národný informačný systém podpory výskumu a vývoja na Slovensku – prístup k elektronickým informačným zdrojom (NISPEZ)**

#### <http://nispez.cvtisr.sk/>

V portfóliu databáz / kolekcií sprístupňovaných prostredníctvom projektu NISPEZ je možné nájsť **plnotextové, bibliografické, citačné a scientometrické** elektronické informačné zdroje. Všetky e-zdroje v portfóliu projektu pochádzajú od dôveryhodných a svetovo renomovaných vydavateľov.

Vyšli nasledovné manuály:

- **ACM/Association for Computing Machinery**
- **Art Museum Image Gallery**
- **Gale Virtual reference Library: Art**
- **IEEE/IET electronic Library (IEL)**
- **•** Knovel Library
- **•** ProQuest Central
- **REAXYS**
- **ScienceDirect**
- **SpringerLink**
- **Wiley Online Library**
- **SCOPUS**
- **Web of Knowledge**

Všetky manuály je možné nájsť na adrese <http://nispez.cvtisr.sk/> v sekcii Výstupy špecifického cieľa 1, a taktiež pri podrobnom popise každého EIZ.

### **Licenčné podmienky**

Využívanie databázy podlieha týmto licenčným podmienkam:

- Zákaz sťahovať plné texty pomocou akýchkoľvek robotov či iných programov na automatické a zrýchlené sťahovanie dát
- Prezeranie, tlačenie alebo uchovávanie plnotextových článkov je povolené iba pre vlastnú potrebu, a to aj v elektronickej forme
- Zákaz hromadného sťahovania dát, ich ďalšej distribúcie či komerčného využívania

Nerešpektovanie uvedených licenčných podmienok vedie k zablokovaniu prístupu k databázovej kolekcii.

#### **Čo je ProQuest?**

Súhrnná databáza produkcie spoločnosti **ProQuest** sprístupňujúca články z periodík (17 500 titulov, z toho 11 490 titulov s plnými textami), denníkov (800 titulov vrátane napr. The Wall Street Journal, Los Angeles Times a pod.), profily firiem (44 000 profilov) a priemyselných odvetví (3 600), trhové správy (8 890 správ zo 43 odborov a 40 krajín sveta) a dizertačné práce (56 000 prác s plnými textami). Tematicky pokrýva humanitné, spoločenské odbory, obchod, medicínu, aplikované prírodné vedy, výpočtovú a telekomunikačnú techniku. Záznamy obsahujú podrobné bibliografické údaje (väčšinou s abstraktmi i plnými textami), pričom retrospektíva siaha do roku 1971 (úplné texty približne od roku 1987).

#### **ProQuest obsahuje:**

- $\bullet$  13 000+ časopisov, z toho 11 500+ s úplnými textami
- úplné texty 56 000 dizertačných prác
- 9000 trhových správ zo 43 odvetví a 40 krajín
- 45 000 profilov firiem (Hoover's)
- aktualizované profily 3600 priemyselných odvetví (Snapshots)
- 800+ titulov novín vrátane The Wall Street Journal a Los Angeles Times

#### **Tematické zameranie:**

- história
- humanitné vedy
- **·** literatúra
- obchod a ekonomika
- právo
- psychológia, sociálne a spoločenské vedy
- umenie
- prírodné vedy
- technika
- vzdelávanie
- zdravie a zdravotníctvo

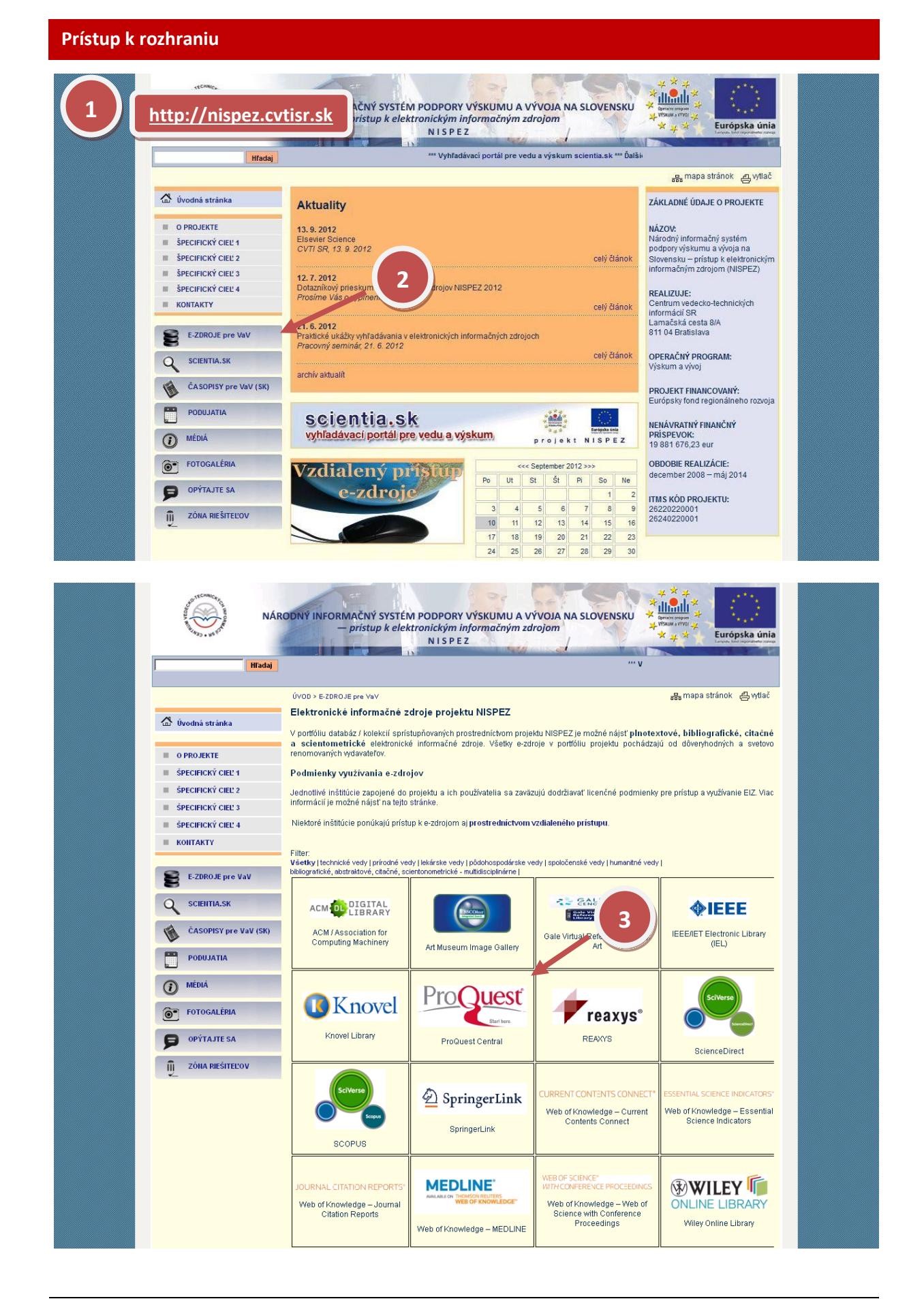

#### **Možnosti prístupu k databáze ProQuest ako aj k ponuke ostatných EIZ:**

- webová stránka projektu NISPEZ ([http://nispez.cvtisr.sk/\)](http://nispez.cvtisr.sk/)
- webové stránky akademických knižníc VŠ a univerzít na Slovensku, ÚK SAV a vybraných vedeckých knižníc
- Vyhľadávací portál pre vedu a výskum scientia.sk [\(http://scientia.cvtisr.sk/\)](http://scientia.cvtisr.sk/)
- Alternatívne môžete použiť aj webovú stránku [\(http://search.proquest.com\)](http://search.proquest.com/)

#### **Lokálny prístup**

- používateľ môže e-zdroje využívať na počítačoch, ktoré sa fyzicky nachádzajú v študovniach alebo prostredníctvom svojho PC či iného mobilného zariadenia v iných cez WiFi sieť v rámci budovy CVTI SR.
- ak váš počítač (IP adresa) patrí do preddefinovaného rozsahu a licencie sú k dispozícii, budete okamžite rozpoznaný a prihlásený.

#### **Vzdialený prístup**

- používateľ k e-zdrojom môže pristupovať prostredníctvom vzdialeného prístupu t.j. využívanie EIZ sa v tomto prípade neviaže fyzicky na budovu inštitúcie, ale ich môže využívať napr. z domu, internetovej kaviarne, kancelárie a pod. Vzdialený prístup k e-zdrojom znamená, že používateľ nemusí fyzicky prísť do budovy knižnice, ale môže vyhľadávať v ezdrojoch a pracovať s nimi v súlade s licenčnými podmienkami a po registrácii z ktoréhokoľvek miesta s prístupom na internet (napr. z domu, internetovej kaviarne, kancelárie a pod.).
- **podmienky využívania a viac informácií o vzdialenom prístupe k EIZ možno nájsť na webových stránkach jednotlivých inštitúcií, ktoré sú zapojené do projektu NISPEZ.**

#### **Scientia.sk – vyhľadávací portál pre vedu a výskum**

- Účelom portálu je efektívne sprístupniť e-zdroje pre výskum a vývoj. Portál z jedného rozhrania umožňuje súbežne vyhľadávať informácie v rôznorodých e-zdrojoch, ktorých ponuku tvoria voľne prístupné ako aj licencované zdroje všetkých inštitúcií, ktoré sú zapojené do projektu NISPEZ. Používatelia majú k dispozícii aj portál elektronických časopisov, ktorý je budovaný pre tú–ktorú inštitúciu.
- Portál scientia.sk ďalej poskytuje používateľom prostredníctvom linkovacej služby SFX efektívny prístup do plnotextových dokumentov, ktorý sú oprávnení využívať. Súčasťou portálu je odporúčacia služba bX, ktorá pre vyhľadaný článok vygeneruje zoznam ďalších odporúčaných článkov na základe analýzy využívania článkov ostatnými používateľmi.

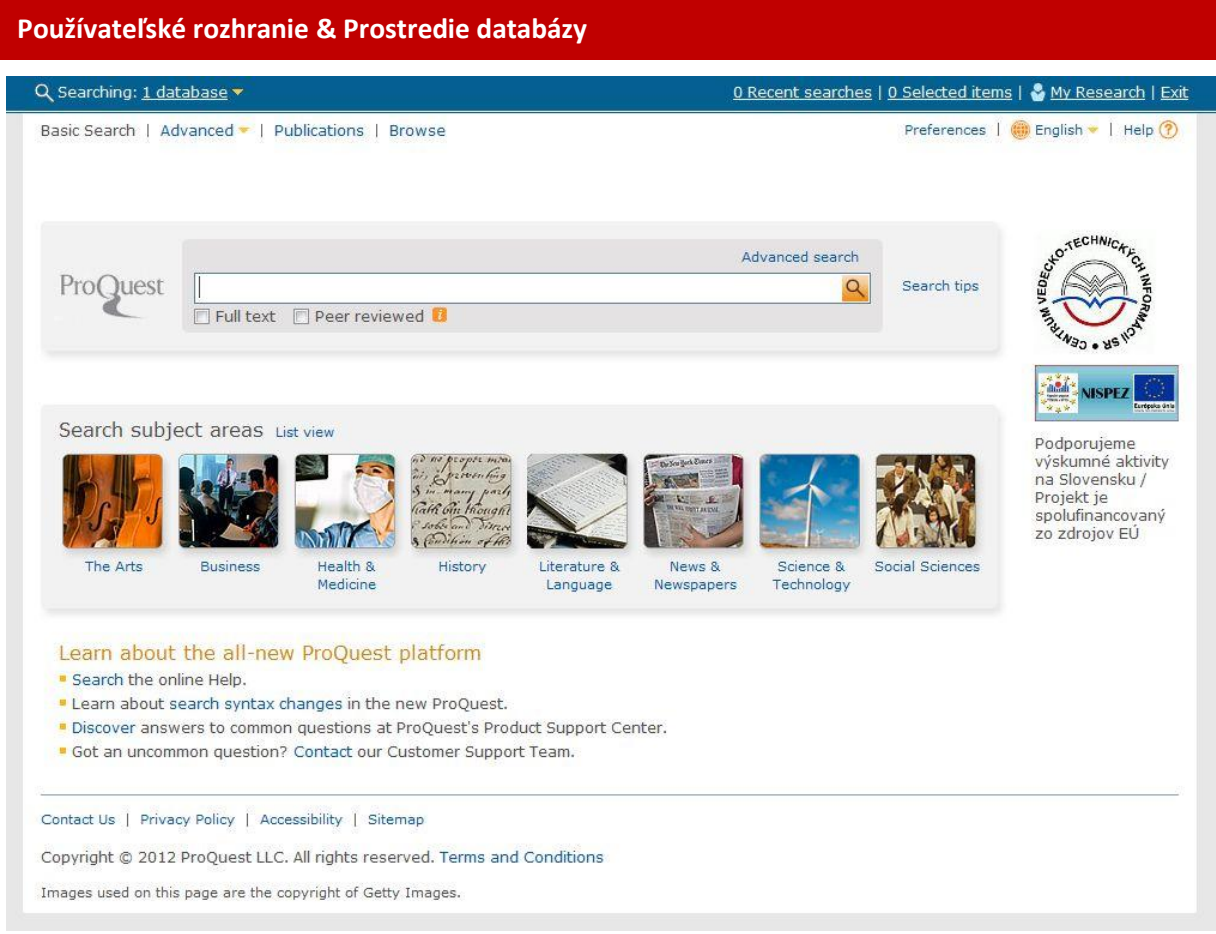

ProQuest sprístupňuje obsah prostredníctvom intuitívneho rozhrania s ľahkou orientáciou, ktoré je dostupné v 18 jazykoch.

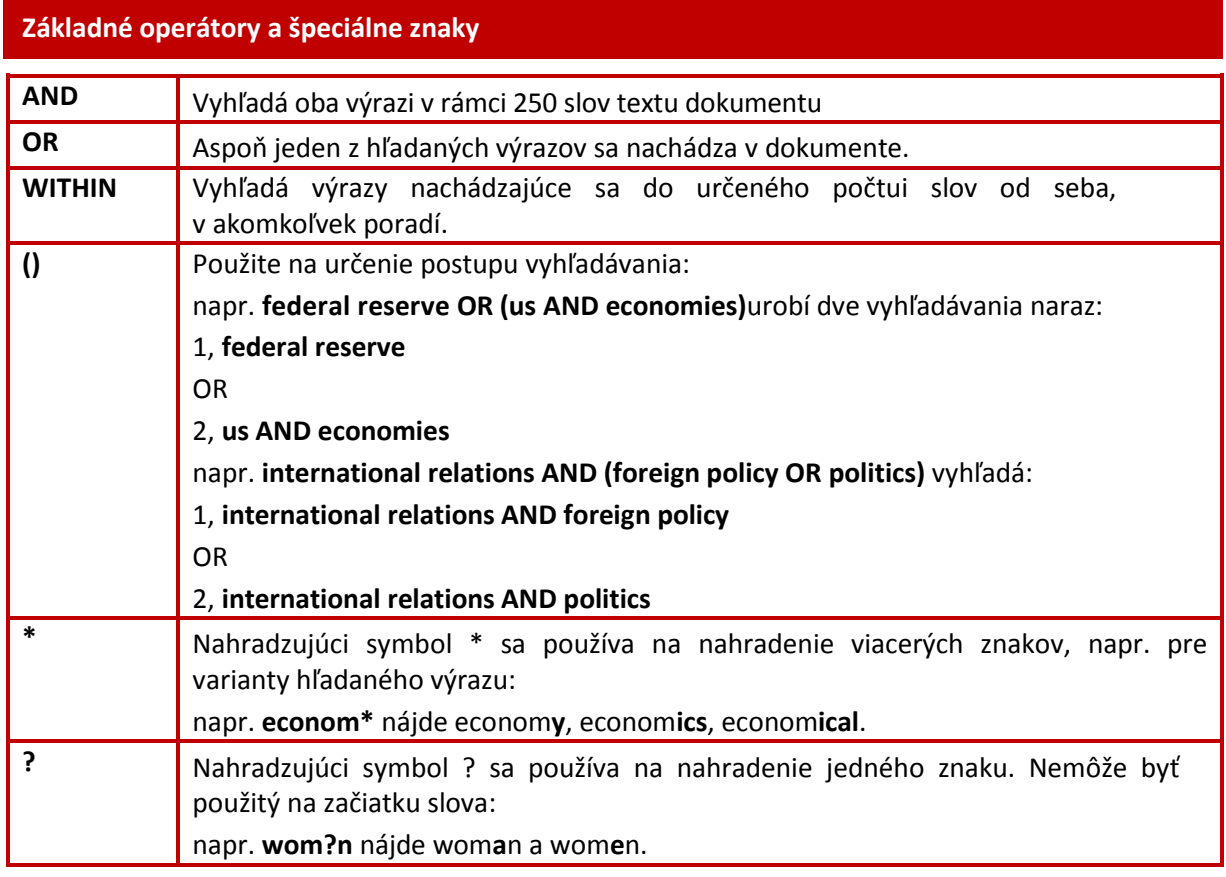

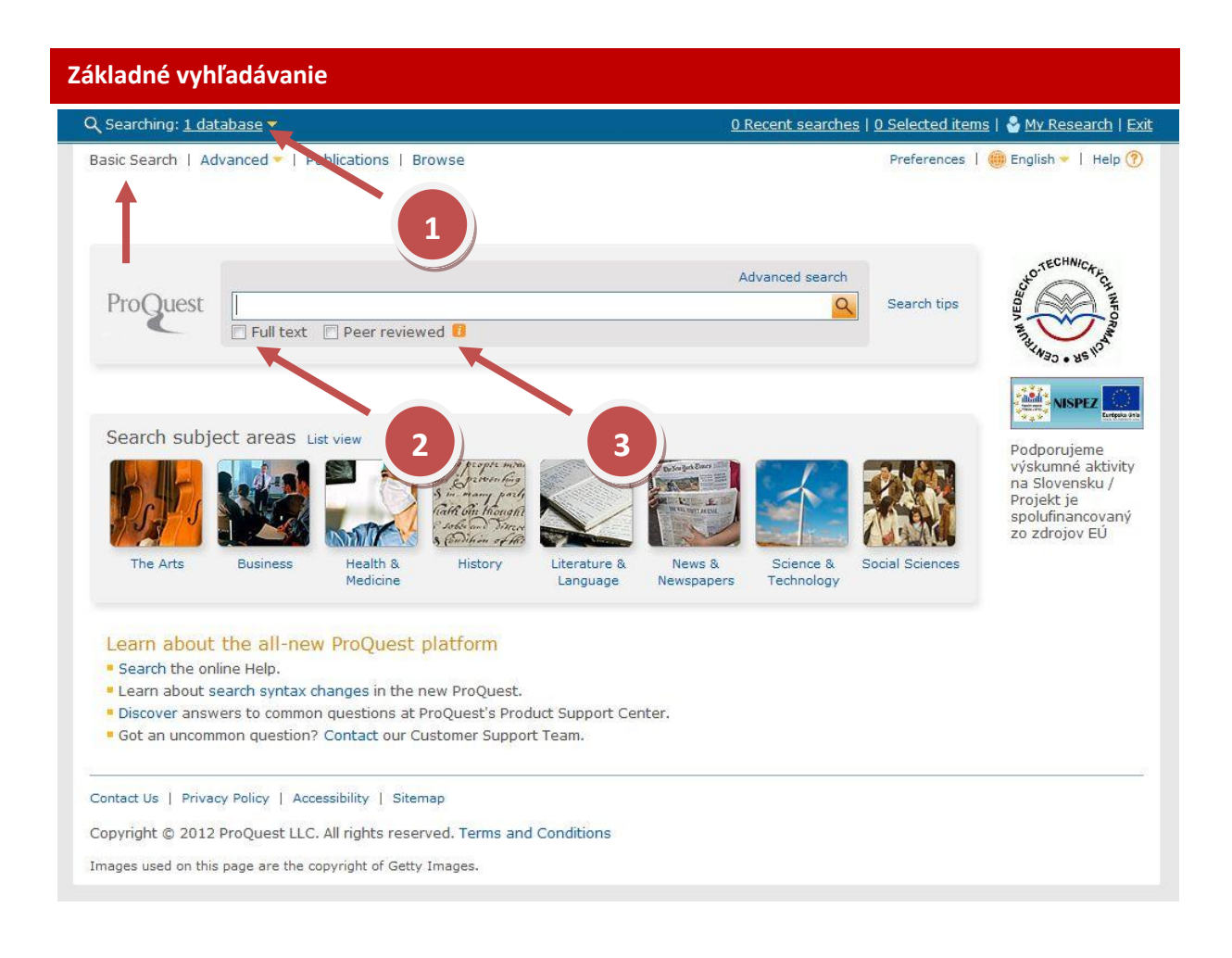

Na stránke **Základného vyhľadávania (Basic)** môžete vyhľadávať kľúčové slová a frázy. Jednoducho vložte vaše kľúčové slovo do vyhľadávacieho riadku. Slová môžete prepojiť logickými operátormi **AND, OR** a **AND NOT** na upresnenie vášho vyhľadávania. Ak hľadáte frázu s viac než dvoma slovami, použite úvodzovky. Môžete tiež použiť proximitné operátory **WITHIN** a **PRE**.

Na ďalšie upresnenie vášho vyhľadávania môžete:

- vybrať databázu **(Database – bod 1)** použitím rolovacieho zoznamu aby ste vyhľadávali len v dátach, ktoré zodpovedajú vášmu záujmu
- obmedziť vyhľadávanie len na plnotextové dokumenty označením okienka **Full Text (bod 2)**
- obmedziť vyhľadávanie môžete aj označením **Peer reviewed (bod 3)** publikácie, ktorých články prechádzajú oficiálnym redakčným procesom, ktorý zahŕňa hodnotenie a schválenie odľudia, ktorí sú odborníkmi v rovnakej tematickej oblasti ako autor.

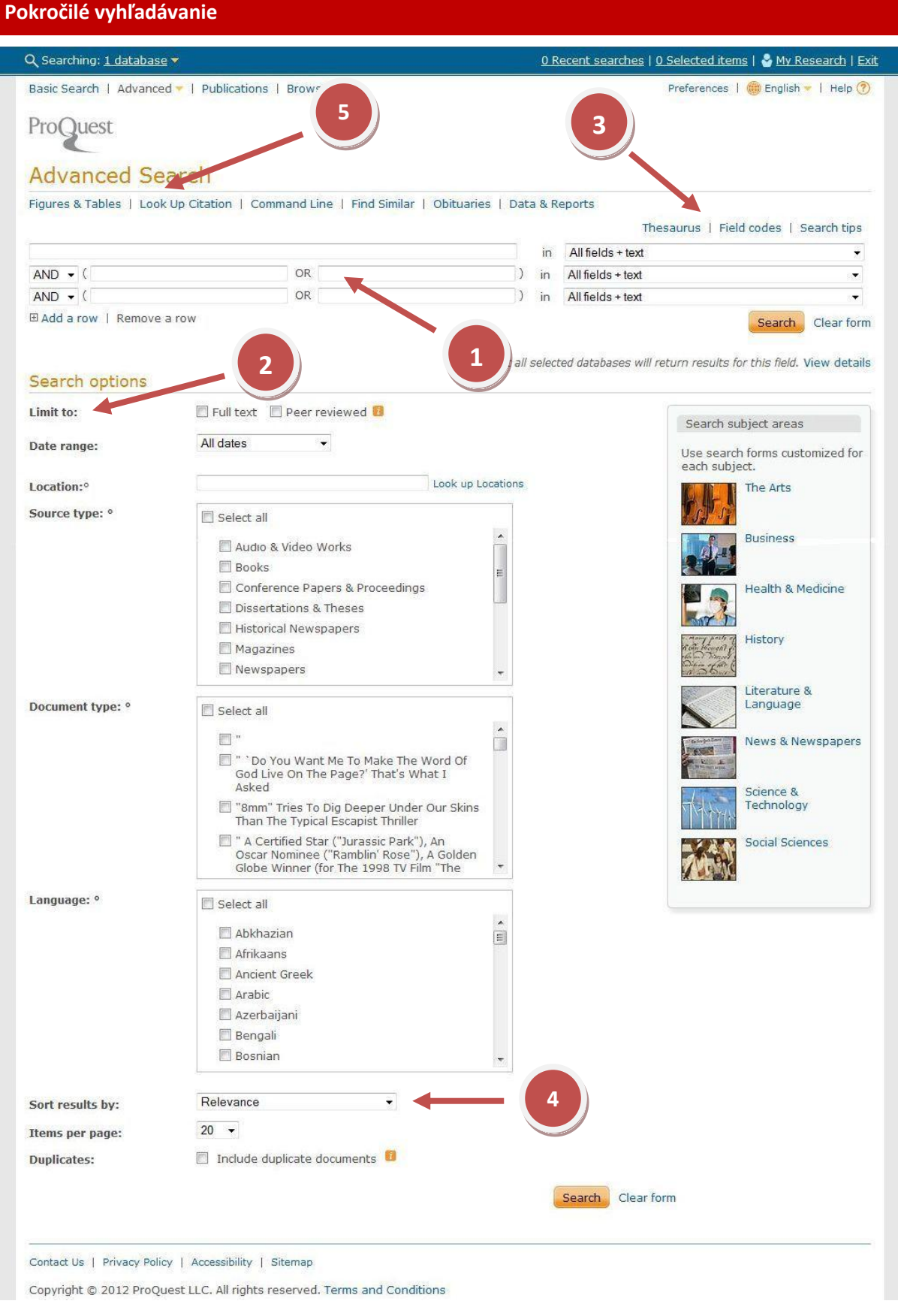

Kliknite na záložku **Advanced**, ak chcete vytvoriť zložitejšie vyhľadávanie pomocou štrukturovaného formulára:

- 1. **vyhľadávacie pole** vyhľadávajte a kombinujte termíny z mnohých indexových polí
- 2. **obmedzenie (Limit to)** možnosti obmedzenia/upresnenia dotazu sú prispôsobené špecifikám jednotlivých databáz
- 3. **nástroje na vyhľadávanie** tezaury (Thesaurus), zoznamy kódov pre jednotlivé polia (Field codes) a tipy na vyhľadávanie (Search tips)
- 4. **možnosti zoradenia výsledkov (Sort results by)** zvoľte kritéria pre zoradenie výsledkov a počet záznamov na stránku
- 5. **ďalšie možnosti vyhľadávania** v tabuľkách o obrázkoch, na základe citácie, príkazový riadok atď

#### Q Searching: 1 database 1 Recent searches | 0 Selected items | & My Research | Exit **C** « All databases Preferences | **B** English + | Help (?) ProQuest **ProQuest Central F** Basic Search | Advanced | Publications | Brow **D** "wind power" AND "wind energy"  $\overline{\mathsf{a}}$ Full text Peer reviewed Modify search | Results<sup>\*</sup> ch within | Find related figures & tables **M** Create alert **N** Create I eed **I**Save search Suggested subjects Hide rered by ProQuest<sup>®</sup> Smart Search Wine wwer Anin Turbines . Wind power AND Wind turbines Wind power ower Al ve energy sources **B** . Wind power v polic wer AND Renewable energy sor nd power AND Wind farms . Wind energy **View All > AE** 0 Selected item to My Research ME Email En Print E Cite ME Export/Save **KK** Select 1-20 Brief view | Detailed view Sort results by:  $\blacksquare$  1  $((e))$ LGC Skyrota Wind Energy Corp. Selected by Eco Wind Power to Provide **E**Preview Gearbox Maintenance Services Relevance Ξ Anonymous. Canada NewsWire [Ottawa] 29 Sep 2009. ...LGC Skyrota Wind Energy Corp. ("LGC Skyrota"<br>...services by Eco Wind Power Limited ("Eco Wind"...<br>been chosen by Eco Wind Power to provide gearbox... Sort Citation/Abstract PFull text Narrow results by  $\Box$ 2 American Wind Energy Association; Installed U.S. Wind Power Capacity Surged 国Preview Full text 45% in 2007: American Wind Energy Association Market Report **⊞** Peer reviewed Anonymous. Energy Business Journal (Jan 28, 2008): 10. ...records, the U.S. wind energy industry installed<br>...the nation's total wind power generating capacity □ Source type Newspapers (20180) ...Energy, U S Energy, Wind Energy, Wind Power. **G** Trade Journals (11347) ■ Citation/Abstract ■ Full text Wire Feeds (11312) Installed U.S. Wind Power Capacity Surged 45% in 2007: American Wind **E**Preview Reports (1945)  $\Box$  3  $((e))$ **Energy Association Market Report** Scholarly Journals (1358) Anonymous. Business Wire [New York] 17 Jan 2008. More options... ...records, the U.S. wind energy industry installed<br>...nation's total wind power generating capacity<br>...economy, the American Wind Energy Association (AWEA **E** Publication title Document type Citation/Abstract PFull text El Subiect  $\Box$  4 Redstone College; Redstone College Prepares Its Wind Energy Technology<br>Graduates to Meet Colorado's Wind Power Job Demand Growth **D**Preview El Classification Education Business Weekly (Jun 6, 2012): 132. El Company/organization

## **1. Úprava vyhľadávania/obmezenie na:**

**A** – Plné texty [Full Text].

**Výsledky**

- **B** Recenzované časopisy [Peer reviewed].
- **C** Prechod na pokročilé vyhľadávanie [Advanced Search].
- **D** Zmena vyhľadávacích termínov.

# **2. Vyhľadávánie vo výsledkoch:**

- **E** Hľadanie súvisiacich obrázkov a tabuliek [Find related figures and tables].
- **F** Služba ProQuest Smart Search Vám navrhne súvisiace predmetové heslá [Suggested subject].
- **G** Upresnenie dotazu pridaním ďalších kritérií [Narrow results by].

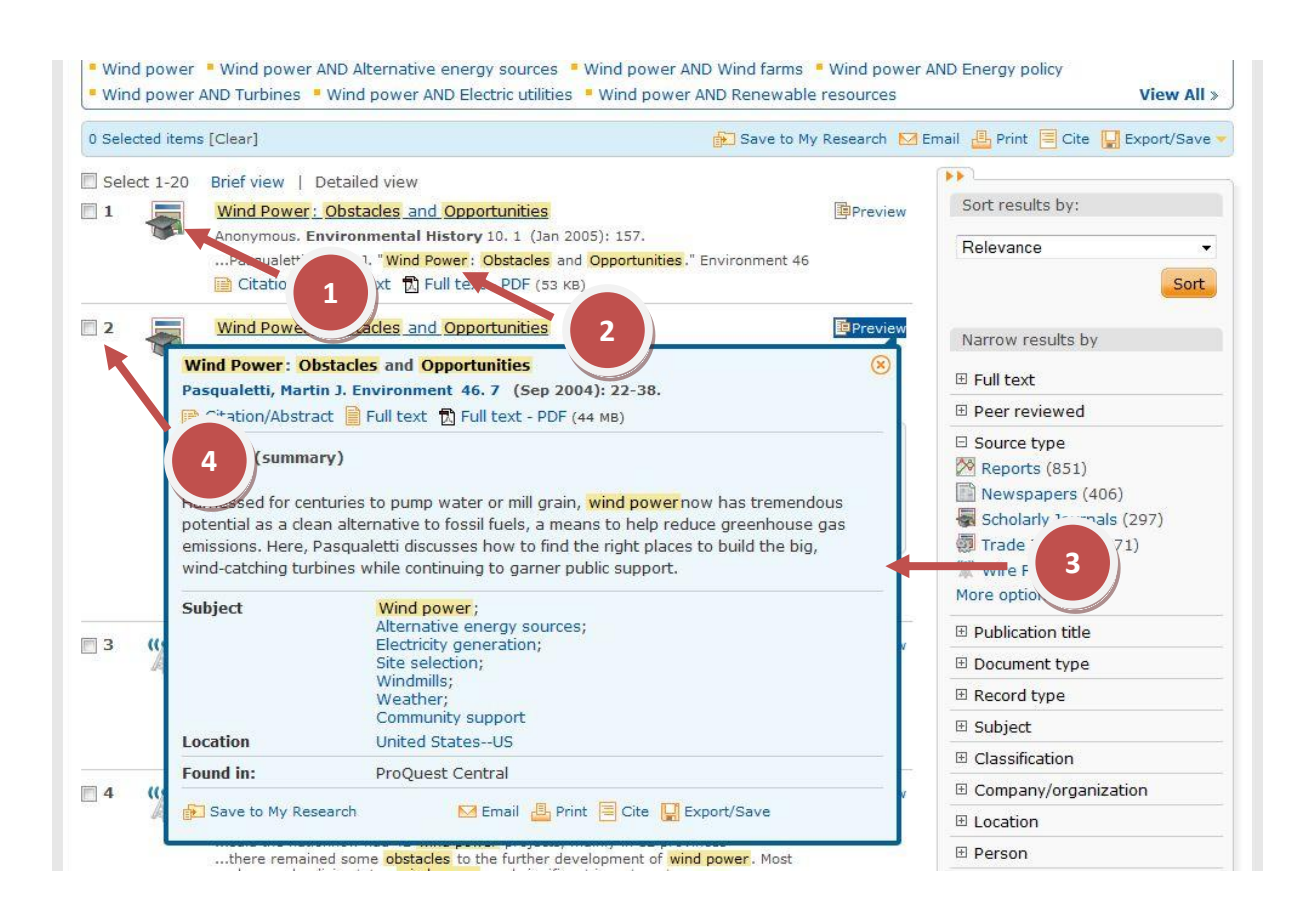

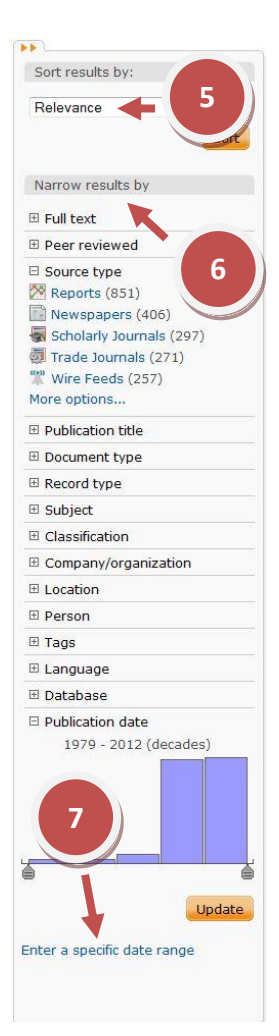

**1. Zoznam výsledkov** – zobrazte si články, knihy, kvalifikačné práce a ďalšie. Ikona označuje typ dokumentu. Kliknutím sa zobrazí citácia/abstrakt [Citation/Abstract], plný text [Full text], text a grafika [Text w/Graphics] aleebo PDF.

**2. Zvýrazňovanie hľadaných** termínov – označenie kľúčových termínov v názvu a abstrakte.

**3. Predbežný náhľad [Preview]** – rozbaľte záznam pre rýchle zobrazenie citácie, abstraktu, plného textu, krížových odkazov na autora a databázy, ktoré obsahujú konkrétny záznam. Pridajte záznamy do osobného účtu My Research, pošlite ich emailom, citujte, uložte alebo ich exportujte.

**4.** Označte záznamy, ktoré chcete uložiť, vytlačiť, poslať e-mailom alebo uložiť do osobného účtu My Research pre neskoršie využitie alebo zdieľanie.

**5. Zoraďte výsledky** podľa relevancie alebo chronologicky.

**6. Zúžte výsledky** vyhľadávania podľa druhu dokumentu a/alebo ďalších kritérií.

**7. Nastavte dátum** – na časovej ose zvoľte interval pre upresnenie výsledkov.

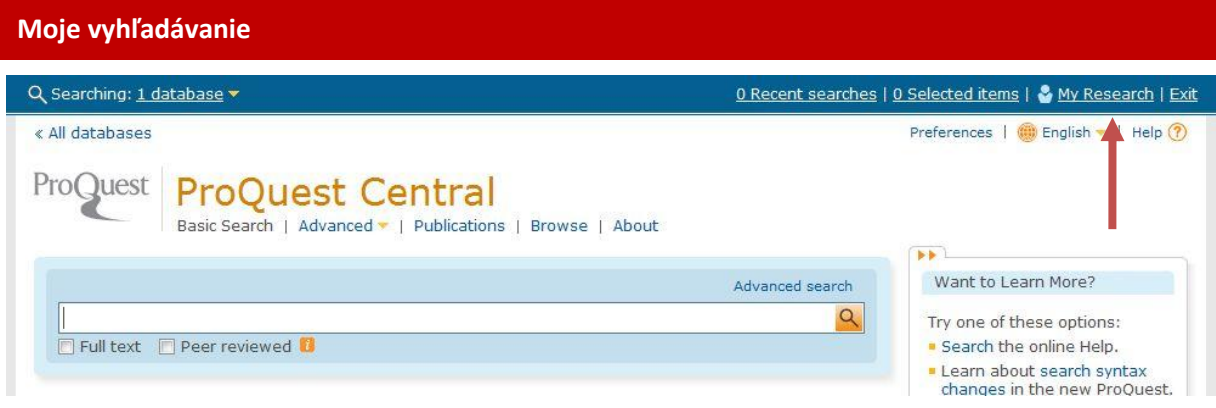

**Moje vyhľadávanie (My Research)** je nielen stránka, kde nájdete vaše označené dokumenty, ale aj miesto, na ktorom služba **ProQuest** zaznamenáva vašu prácu počas aktuálneho pripojenia. Stránku zobrazíte kliknutím na záložku **My Research** v pravom hornom. Má tri hlavné časti:

- **Marked documents** tu sú uvedené všetky dokumenty, ktoré ste označili počas práce so službou.
- **Recent Searches** zobrazujú prehľad vykonaných vyhľadávaní, podrobnosti o zadaní vyhľadávania a počet nájdených dokumentov v daný deň
- **Visited Publications** zobrazuje všetky publikácie, ktoré ste prezerali, buď cez vyhľadávanie **Publications**, alebo kliknutím na stránke **Documents View.**

Okrem týchto častí obsahuje **Moje vyhľadávanie** aj viacero nástrojov, ktoré vám pomôžu usporiadať a ďalej spracovať informácie nájdené počas práce so službou ProQuest:

- **Create your bibliography** umožní vám z označených záznamov vytvoriť zoznam citovanej/použitej literatúry a ten poslať emailom, vytlačiť alebo uložiť.
- **Email marked documents** umožní vám poslať označené dokumenty. Stačí vyplniť jednoduchý formulár a v ňom vybrať požadovaný formát.
- **Export citations** -umožní vám exportovať záznamy o dokumentoch do systémov ProCite, EndNote, Reference Manager alebo RefWorks podľa výberu.

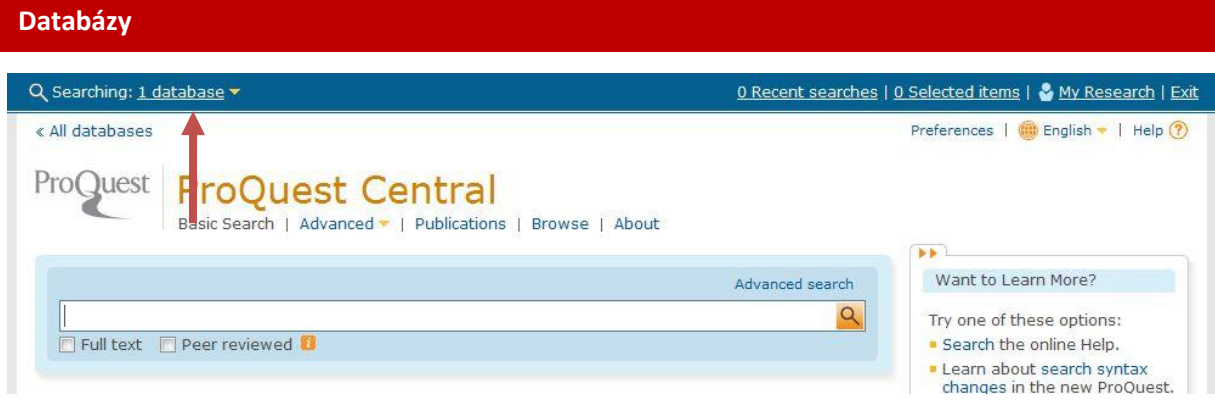

Odkaz **Databases** vám umožní rýchlo zobraziť popisy databáz s nasledujúcimi údajmi:

- Pokrytie odborov
- Typy sledovaných dokumentov
- Retrospektíva
- Odkazy na zoznamy titulov
- Odkazy na ďalšie informácie

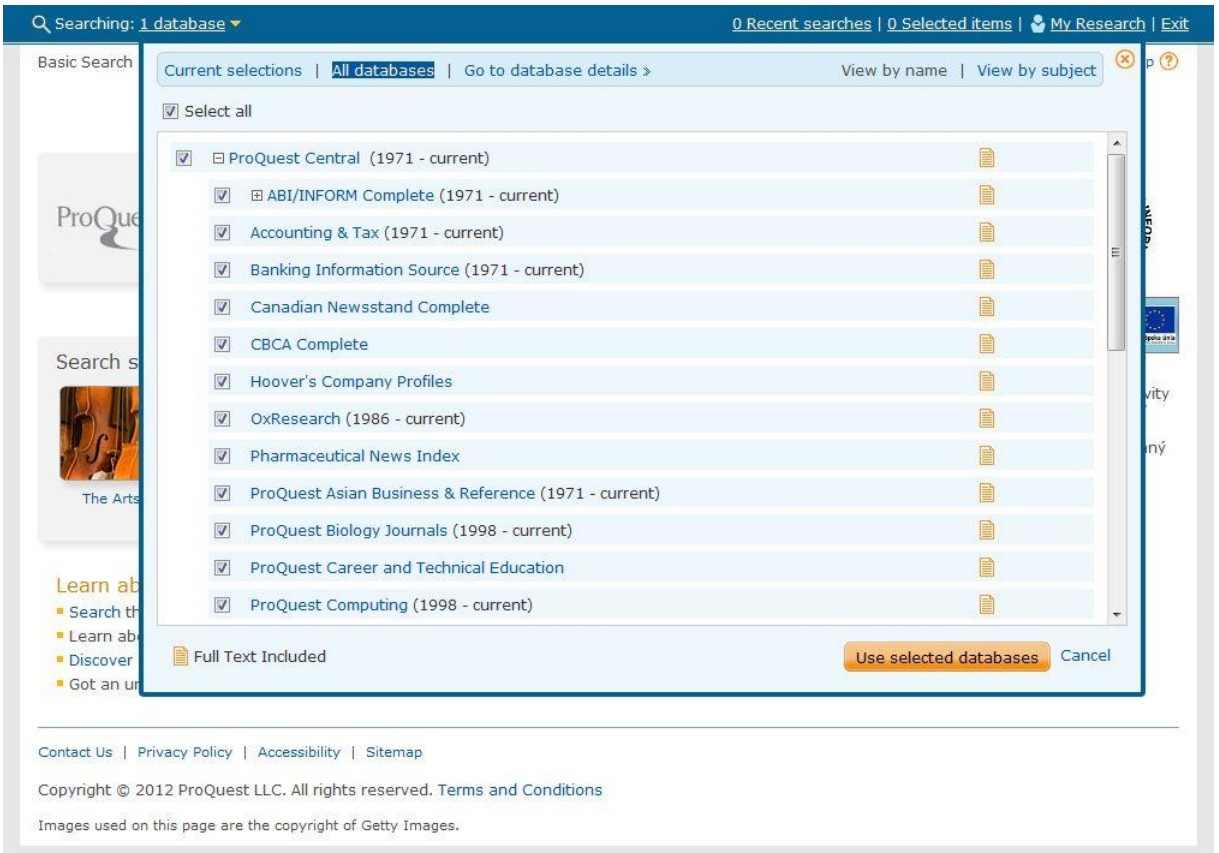

**ProQuest** je usporiadaný do tematických kolekcií dokumentov z novín, časopisov a vedeckých periodík. Stránka **Databases** zobrazuje databázy, ku ktorým má vaša organizácia predplatné, pričom máte možnosť určiť, či budete vyhľadávať súčasne vo všetkých databázach, alebo si vyberiete len kolekciu relevantnú pre váš výskum či štúdium. Každá databáza obsahuje popis kolekcie a všeobecnú informáciu o dostupných publikáciach.

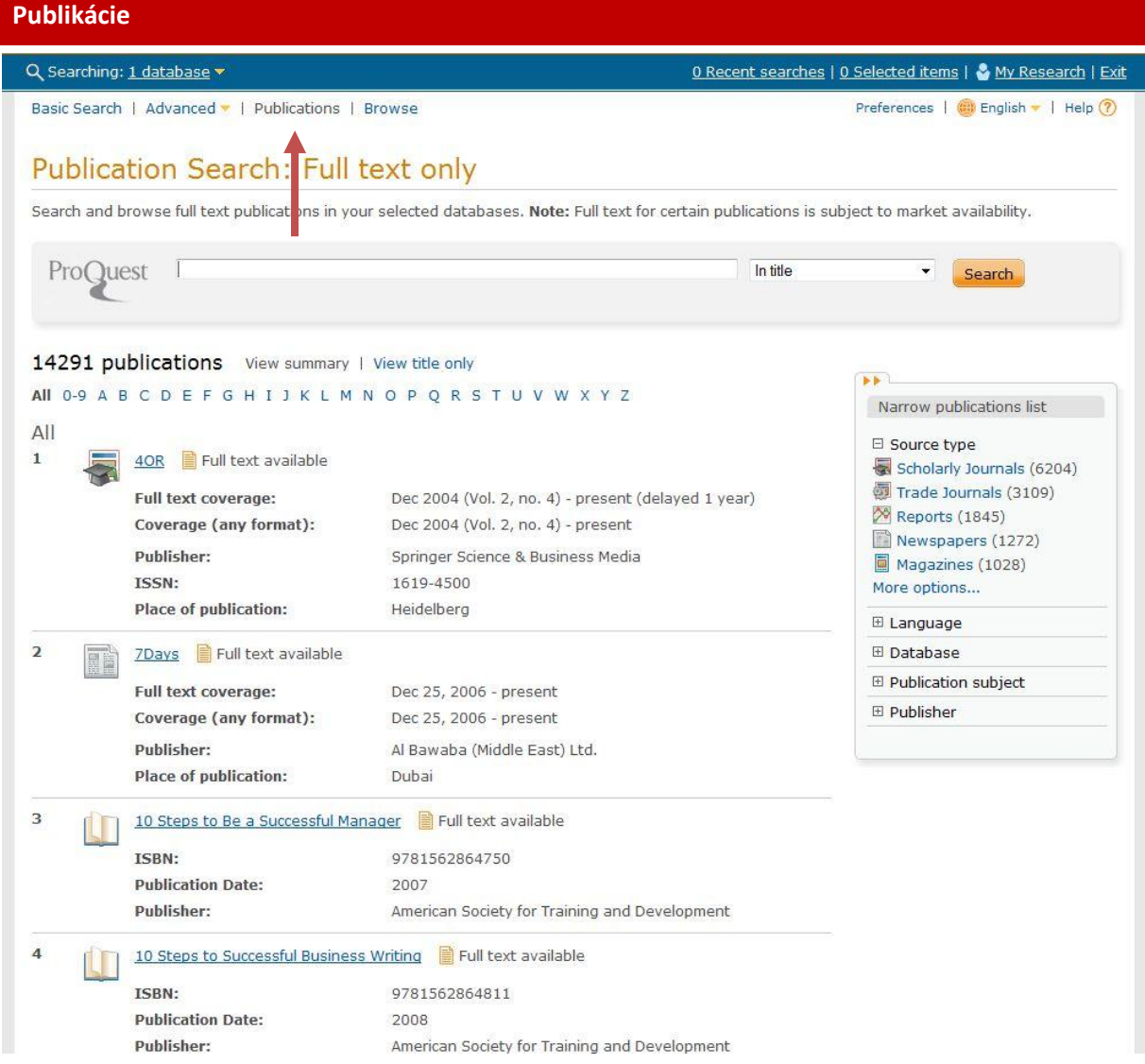

Táto stránka poskytuje podrobné údaje o časopisoch a ďalších publikáciach dostupných cez **ProQuest**.

Ak chcete nájsť určitú publikáciu, použite úvodzovky, aby ste našli presný titul, ako napríklad *"International Financial Law Review"*. Ak neviete úplný názov, vložte slová alebo ich časti ktorí poznáte.

Všetky publikácie sú zoradené abecedne, takže môžete prezerať aj celý zoznam.

Keď ste si vybrali publikáciu, ktorá Vás zaujíma, dostanete sa na novú stránku so základnými informáciami o publikácií. Viac informácií získate po kliknutí na odkaz **Publication Information**. Stránka je rozdelená na dve základné časti:

- **Browse Specific Issues** v tejto časti sa nachádza zoznam dostupných čísiel
- **Search for articles within this publication** umožňuje vyhľadať kľúčové slová vo všetkých číslach určitej publikácie

### **Databázu ProQuest sprístupňujú:**

- 1. Akadémia ozbrojených síl generála Milana Rastislava Štefánika [www.aos.sk](http://www.aos.sk/)
- 2. Centrum vedecko-technických informácií SR (CVTI SR) [www.cvtisr.sk](http://www.cvtisr.sk/)
- 3. Ekonomická univerzita v Bratislave [www.euba.sk](http://www.euba.sk/)
- 4. Katolícka univerzita v Ružomberku [www.ku.sk](http://www.ku.sk/)
- 5. Prešovská univerzita v Prešove [www.unipo.sk](http://www.unipo.sk/)
- 6. Slovenská poľnohospodárska univerzita v Nitre [www.uniag.sk](http://www.uniag.sk/)
- 7. Slovenská technická univerzita v Bratislave [www.stuba.sk](http://www.stuba.sk/)
- 8. Technická univerzita v Košiciach [www.tuke.sk](http://www.tuke.sk/)
- 9. Technická univerzita vo Zvolene [www.tuzvo.sk](http://www.tuzvo.sk/)
- 10. Trenčianska univerzita Alexandra Dubčeka v Trenčíne [www.tnuni.sk](http://www.tnuni.sk/)
- 11. Trnavská univerzita v Trnave [www.truni.sk](http://www.truni.sk/)
- 12. Univerzita Komenského v Bratislave [www.uniba.sk](http://www.uniba.sk/)
- 13. Univerzita Konštantína Filozofa v Nitre [www.ukf.sk](http://www.ukf.sk/)
- 14. Univerzita Mateja Bela v Banskej Bystrici [www.umb.sk](http://www.umb.sk/)
- 15. Univerzita Pavla Jozefa Šafárika v Košiciach [www.upjs.sk](http://www.upjs.sk/)
- 16. Univerzita sv. Cyrila a Metoda v Trnave [www.ucm.sk](http://www.ucm.sk/)
- 17. Univerzita veterinárskeho lekárstva a farmácie v Košiciach [www.uvm.sk](http://www.uvm.sk/)
- 18. Ústredná knižnica SAV v Bratislave [www.uk.sav.sk](http://www.uk.sav.sk/)
- 19. Žilinská univerzita v Žiline [www.uniza.sk](http://www.uniza.sk/)

# **Garant obsahu/gestor**

Ing. Iveta Krjaková Univerzita Pavla Jozefa Šafárika v Košiciach iveta.krjakova@upjs.sk

#### **Zostavovateľ** Mgr. Roman Herda CVTI SR roman.herda@cvtisr.sk

Táto publikácia bola pripravená ako súčasť národného projektu

#### **Národný informačný systém podpory výskumu a vývoja na Slovensku – prístup k elektronickým informačným zdrojom (NISPEZ)**

Aktivita 1.1: Zabezpečenie nákupu a prístupu k elektronickým informačným zdrojom a optimalizácia ich portfólia pre potreby výskumu a vývoja

Kódy ITMS projektov: 26220220001, 26240220001

Podporujeme výskumné aktivity na Slovensku / Projekt je spolufinancovaný zo zdrojov EÚ

© 2012 CVTI SR Bratislava